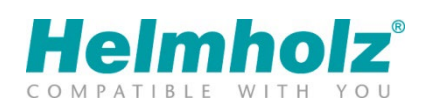

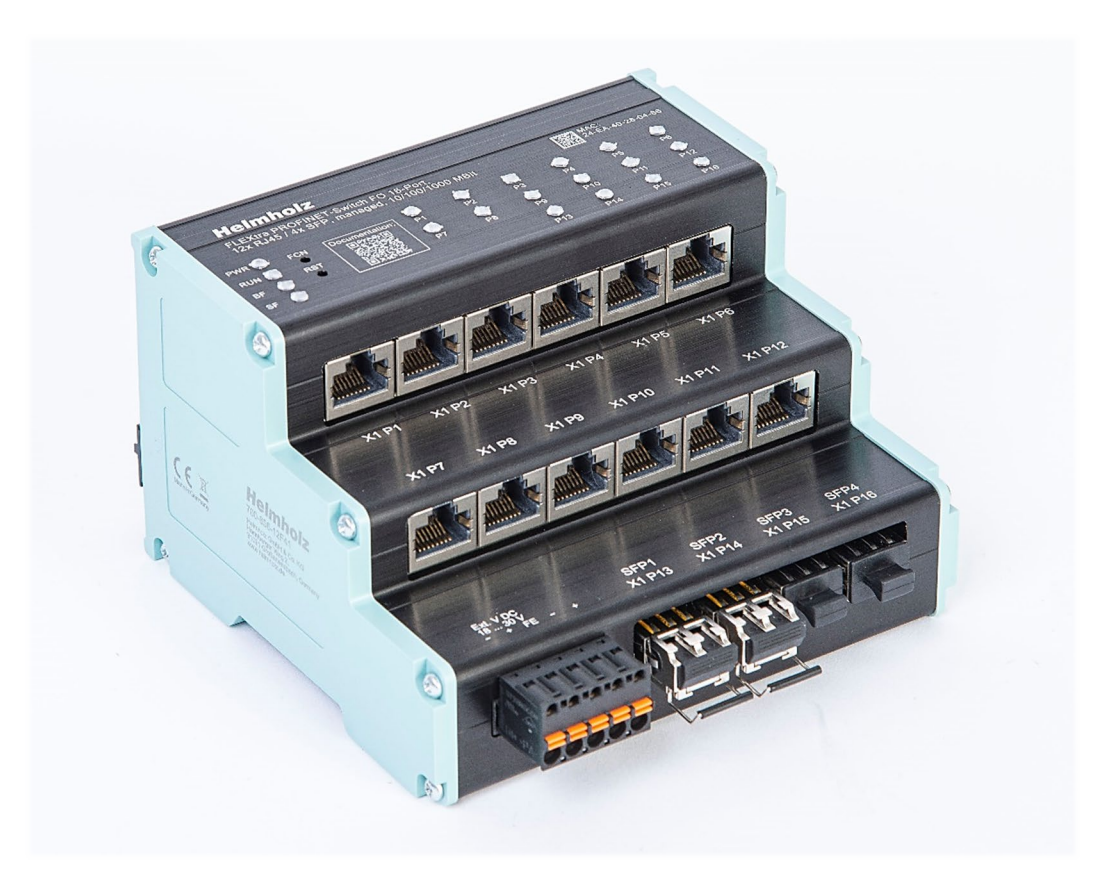

# Quick Start Guide FLEXtra PROFINET-Switch FO, 16 Port, 10/100/1000MBit

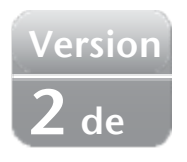

Bestellnummer: 700-856-12F41 Ab Firmware 1.10

# **Inhalt**

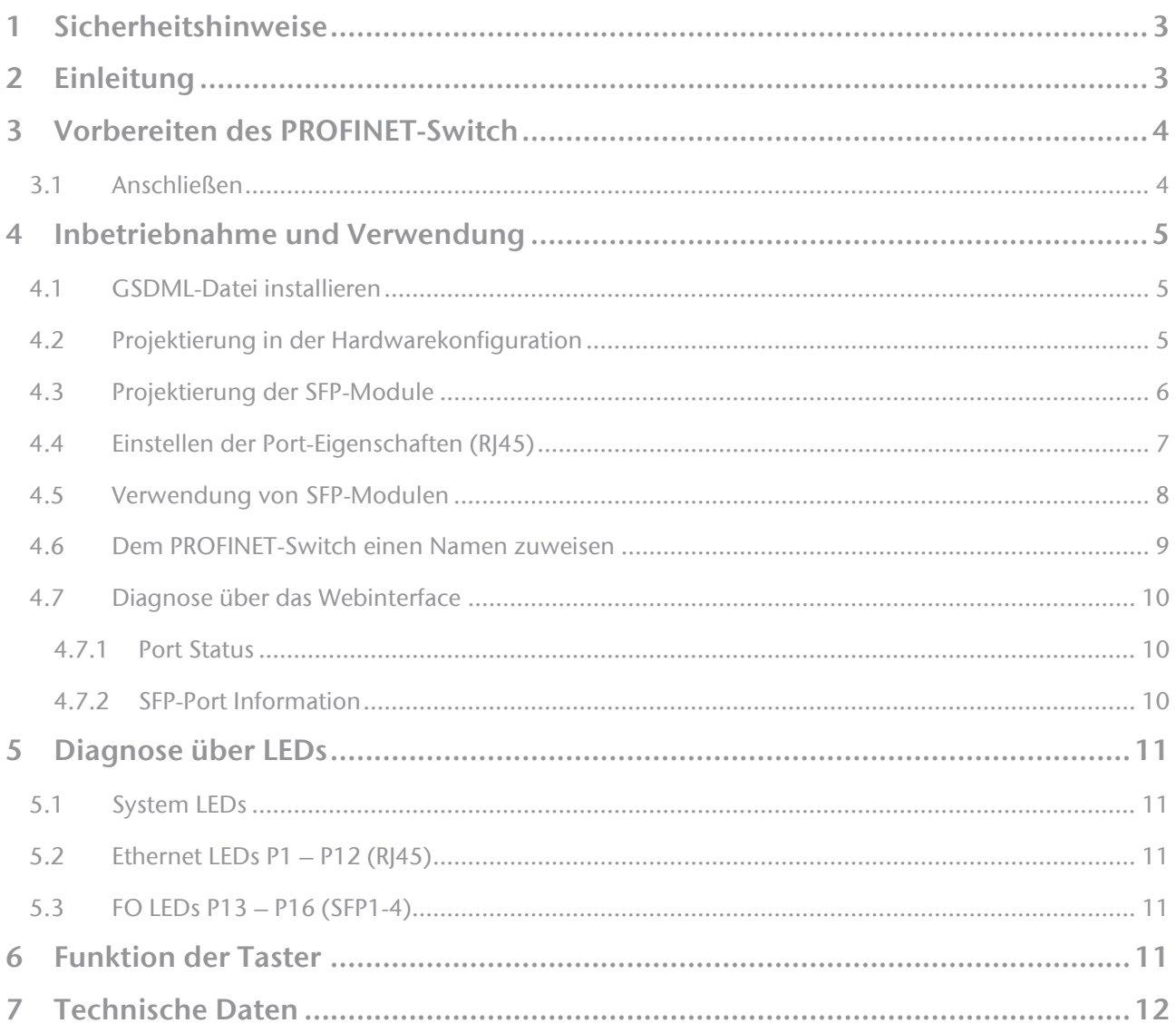

## <span id="page-2-0"></span>1 Sicherheitshinweise

#### Zielgruppe

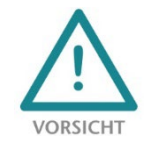

Diese Beschreibung wendet sich ausschließlich an ausgebildetes, qualifiziertes Fachpersonal der Steuerungs- und Automatisierungstechnik, das mit den geltenden nationalen Normen vertraut ist. Zur Installation, Inbetriebnahme und zum Betrieb der Komponenten ist die Beachtung der Hinweise und Erklärungen dieser Betriebsanleitung unbedingt notwendig. Das

Fachpersonal hat sicherzustellen, dass die Anwendung bzw. der Einsatz der beschriebenen Produkte alle Sicherheitsanforderungen, einschließlich sämtlicher anwendbarer Gesetze, Vorschriften, Bestimmungen und Normen erfüllt.

#### Bestimmungsgemäße Verwendung

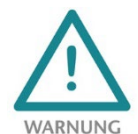

Das Gerät besitzt den Schutzgrad IP 20 (open type) und muss zum Schutz vor Umwelteinflüssen in einem elektrischen Betriebsraum oder einem Schaltkasten/Schaltschrank montiert werden. Um unbefugtes Bedienen zu verhindern, müssen die Türen der Schaltkästen/Schaltschränke während des Betriebes geschlossen und ggf. gesichert sein. Die

Folgen einer nicht bestimmungsgemäßen Verwendung können Personenschäden des Benutzers oder Dritter sowie Sachschäden an der Steuerung, am Produkt oder Umweltschäden sein. Setzen Sie das Gerät immer bestimmungsgemäß ein, so dass es z.B. auch niemals als alleiniges Mittel zur Abwendung gefährlicher Zustände an Maschinen und Anlagen verwendet werden kann.

Betrieb

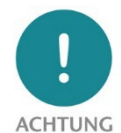

Der einwandfreie und sichere Betrieb des Gerätes setzt sachgemäßen Transport, sachgemäße Lagerung, Aufstellung, Montage, Installation, Inbetriebnahme, Bedienung und Instandhaltung voraus. Betreiben Sie das Gerät nur im einwandfreien Zustand. Die zulässigen Einsatzbedingungen und Leistungsgrenzen (siehe Technische Daten im Handbuch des Produktes) müssen eingehalten werden. Nachrüstungen, Veränderungen oder Umbauten am Gerät sind

grundsätzlich verboten.

Security

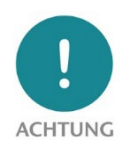

Das Gerät ist eine Netzwerkinfrastruktur Komponente und damit ein wichtiges Element in der Security Betrachtung einer Anlage. Beachten Sie bei der Verwendung des Gerätes deshalb die einschlägigen Empfehlungen, um nicht autorisierte Zugriffe auf Anlagen und Systeme zu unterbinden. Weitere Informationen dazu finden Sie im Handbuch des Gerätes.

## <span id="page-2-1"></span>2 Einleitung

Mit dem managed FLEXtra PROFINET-Switch FO können sowohl PROFINET-Komponenten mit 100 MBit/s als auch Ethernet-Teilnehmer mit bis zu 1000 MBit/s vernetzt werden. Der FLEXtra PROFINET-Switch FO hat 12 RJ45 Ports mit bis zu 1000Mbit/s und 4 SFP-Ports für Glasfaserübertragung mit 1000 Mbit/s.

Die unterstützten PROFINET-Protokolle, wie z.B. LLDP, DCP oder auch Diagnose-Alarme, können über die Integration einer GSDML-Datei einfach parametriert und verwaltet werden.

Neben den PROFINET-Funktionen stehen im FLEXtra PROFINET-Switch weitere Netzwerkmanagement-Funktion zur Verfügung, die über das Webinterface konfiguriert werden können. Dazu gehören z.B. VLAN, SNMP, Port Mirroring, QoS/CoS-Mapping.

Die praktische Bauform mit der intelligenten Anordnung der Netzwerkanschlüsse spart Platz im Schaltschrank. Die immer gut sichtbaren Status-LEDs auf der Oberseite des FLEXtra PROFINET Switch ermöglichen eine einfach Diagnose auch bei voller Verkabelung.

Zusätzlich unterstützt der FLEXtra PROFINET-Switch FO die Kontrolle der Ports über Eingänge und die Anzeige der Portzustände über Ausgänge. Als Eingänge und Ausgänge können sowohl Bits im PROFINET-IO Abbild des Switch verwendet werden als auch 4 digitale Eingänge und 2 digitale Ausgänge mit 24V.

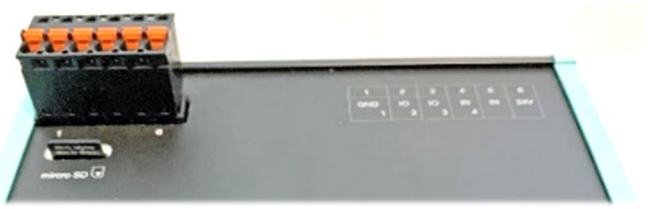

Die Zuordnung kann über die GSDML-Datei konfiguriert werden.

Auf der Webseite können umfangreiche Informationen über den Zustand des FLEXtra PROFINET-Switch FO abgefragt werden, wie z.B. Port-Status und Statistiken, gespeicherte MAC-Adressen und die ARP Tabelle.

Die über das Webinterface eingestellte Konfiguration kann als Backup oder zur Serieninbetriebnahme heruntergeladen oder auf eine SD-Karte gesichert werden. Weitere Informationen zu den Netzwerkmanagementfunktionen, die Statusanzeigen und das Konfigurationsmanagement können Sie dem ausführlichen Handbuch des FLEXtra PROFINET-Switch FO entnehmen.

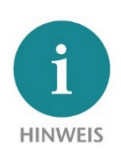

Dieses Dokument erläutert die Erstinbetriebnahme des FLEXtra PROFINET-Switch FO. Die jeweils aktuellste Version dieses Dokuments und ein ausführliches Handbuch finden Sie unter [www.helmholz.de](http://www.helmholz.de/) oder scannen Sie direkt den QR-Code.

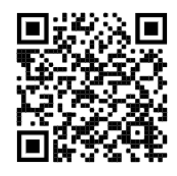

# <span id="page-3-0"></span>3 Vorbereiten des PROFINET-Switch

## <span id="page-3-1"></span>3.1 Anschließen

Der FLEXtra PROFINET-Switch FO hat eine redundante Spannungsversorgung, diese muss über den mitgelieferten Anschlussstecker an mindestens einem der beiden "-/+" Weitbereichseingänge (18 – 30 VDC) mit 24 VDC versorgt werden.

Die RJ45-Buchsen "X1 P1" – "X1 P12" dienen zum Anschluss der Netzwerkteilnehmer (PROFINET oder Ethernet) per Kupfer-Ethernet mit bis zu 1000 Mbit/s.

Die Buchsen "SFP1 / X1 P13" – "SFP4 / X1

P16" können mit SFP Transceiver Modulen bestückt werden. Unterstütz werden sowohl SM "Single Mode" als auch MM "Multi Mode" SFP Module mit 1000 Mbit/s Übertragungsrate.

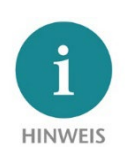

Das Gehäuse des PROFINET-Switches ist nicht geerdet. Bitte verbinden Sie den Funktionserdungs-Anschluss (FE) des PROFINET-Switches ordnungsgemäß mit dem Bezugspotential.

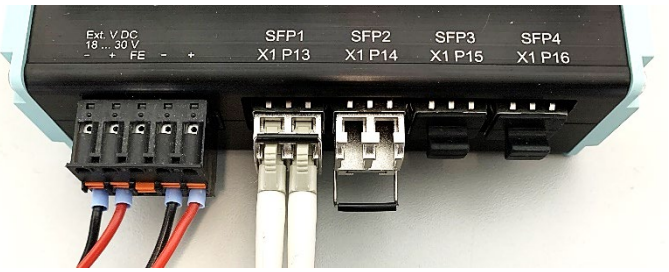

# <span id="page-4-0"></span>4 Inbetriebnahme und Verwendung

### <span id="page-4-1"></span>4.1 GSDML-Datei installieren

Die GSDML-Datei für den FLEXtra PROFINET-Switch FO können Sie von der Webseite [www.helmholz.de](http://www.helmholz.de/) im Downloadbereich des Produktes herunterladen oder verwenden Sie den abgebildeten QR-Code.

Installieren Sie die GSDML-Datei "GSDML-V2.41-Helmholz-FX-PN-Switch-FO-...XML" über das TIA-Portal Menü "Extras" / "Gerätebeschreibungsdatei (GSD) laden".

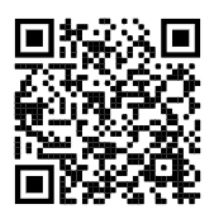

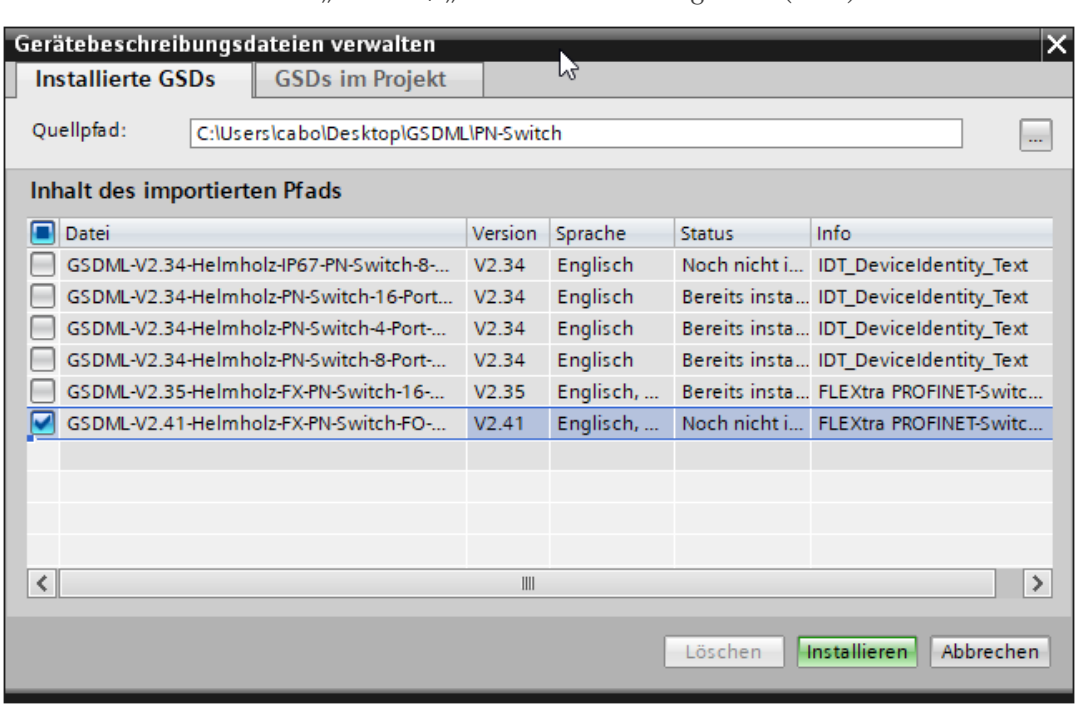

### <span id="page-4-2"></span>4.2 Projektierung in der Hardwarekonfiguration

Nach der Installation ist der FLEXtra PROFINET-Switch FO im Hardwarekatalog unter "Weitere Feldgeräte  $\rightarrow$  PROFINET IO  $\rightarrow$  Network Components  $\rightarrow$  Helmholz GmbH & Co. KG  $\rightarrow$  Helmholz PN-Switch" zu finden. Fügen Sie das Gerät "FLEXtra PROFINET-Switch FO, 16-port" in das Projekt ein und verbinden es mit Ihrem PROFINET-Netzwerk.

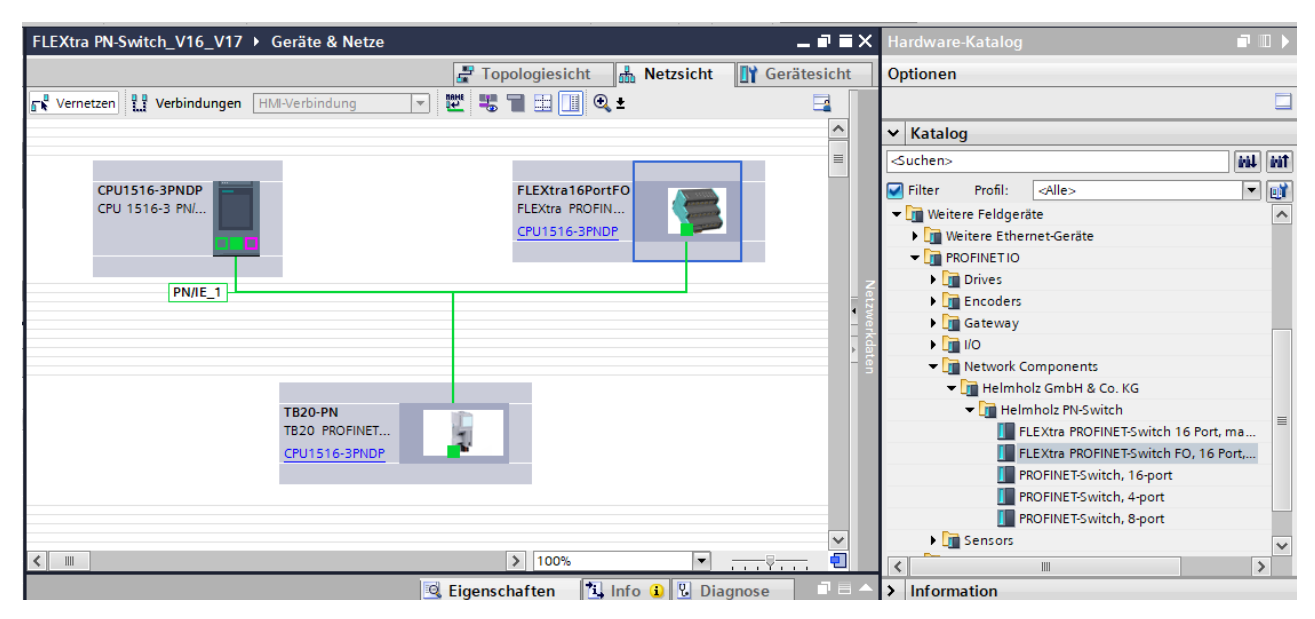

Durch den Aufruf der Objekteigenschaften müssen Sie im Projekt dem FLEXtra PROFINET-Switch einen eindeutigen PROFINET-Namen geben und die IP-Adresse auf Plausibilität prüfen.

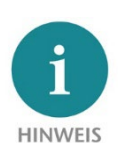

Dem Gerät muss später der gleiche Name wie im Projekt zugewiesen werden, siehe Kapite[l 4.4.](#page-7-0)

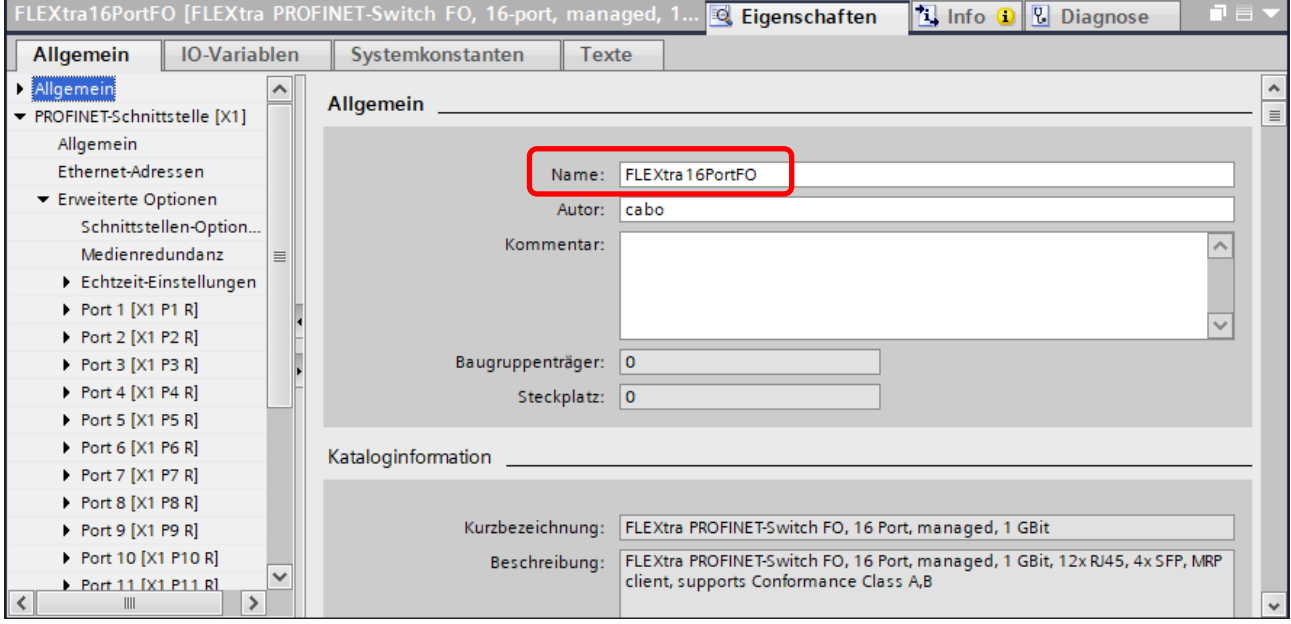

### <span id="page-5-0"></span>4.3 Projektierung der SFP-Module

Für die SFP-Ports 13- 16 können in der Konfiguration die gewünschten SFP-Module vorkonfiguriert werden. Zur Verfügung stehen die Helmholz SFP-Module (siehe Seite [8\)](#page-7-0) oder ein Eintrag für ein beliebiges SFP-Modul ("Gen\_SFP\_xxx").

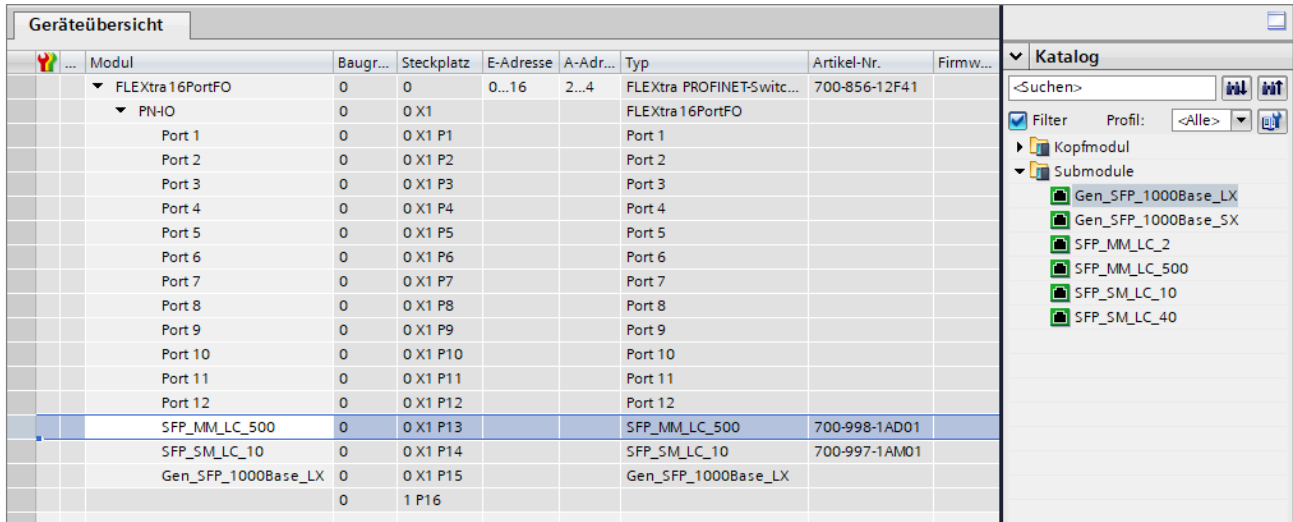

Werden die Helmholz SFP-Module konfiguriert, so überprüft der FLEXtra PROFINET-Switch ob auf dem angegebenen Port auch genau das projektiert SFP-Modul gesteckt wurde. Bei einem fehlenden SFP-Modul oder einem SFP-Modul von einem andere Typ wird eine Diagnose ausgelöst. Somit kann ein falscher Aufbau oder eine falsche Verkabelung leicht erkannt werden.

## <span id="page-6-0"></span>4.4 Einstellen der Port-Eigenschaften

Jeder Port des PROFINET-Switches kann individuell parametriert werden.

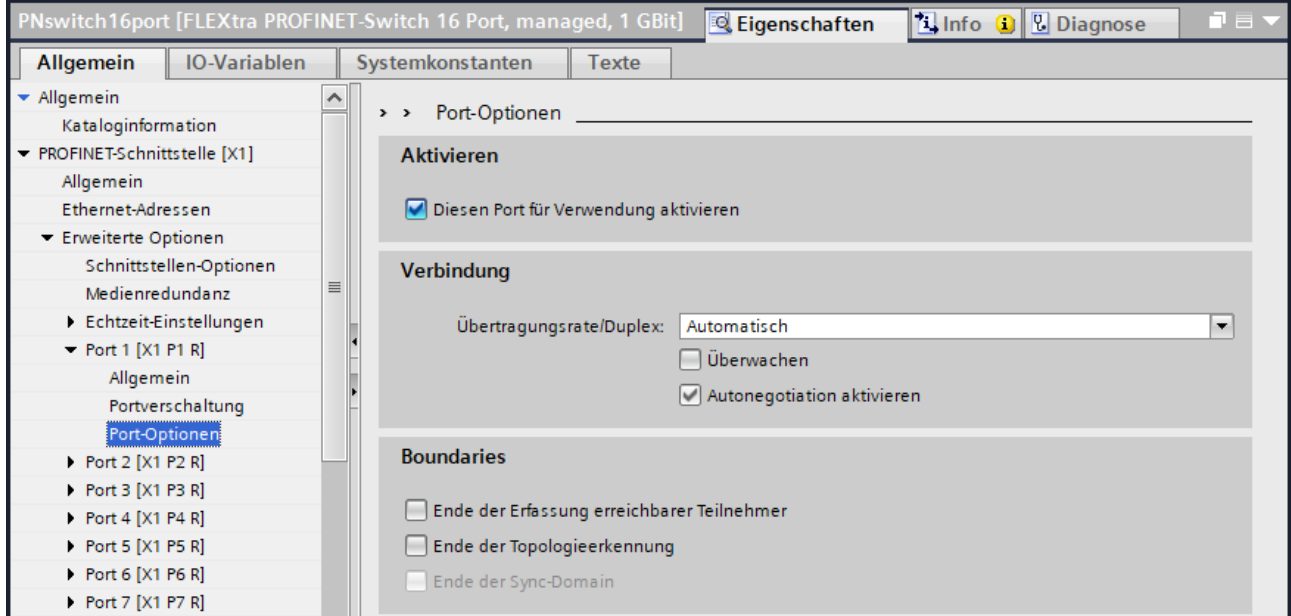

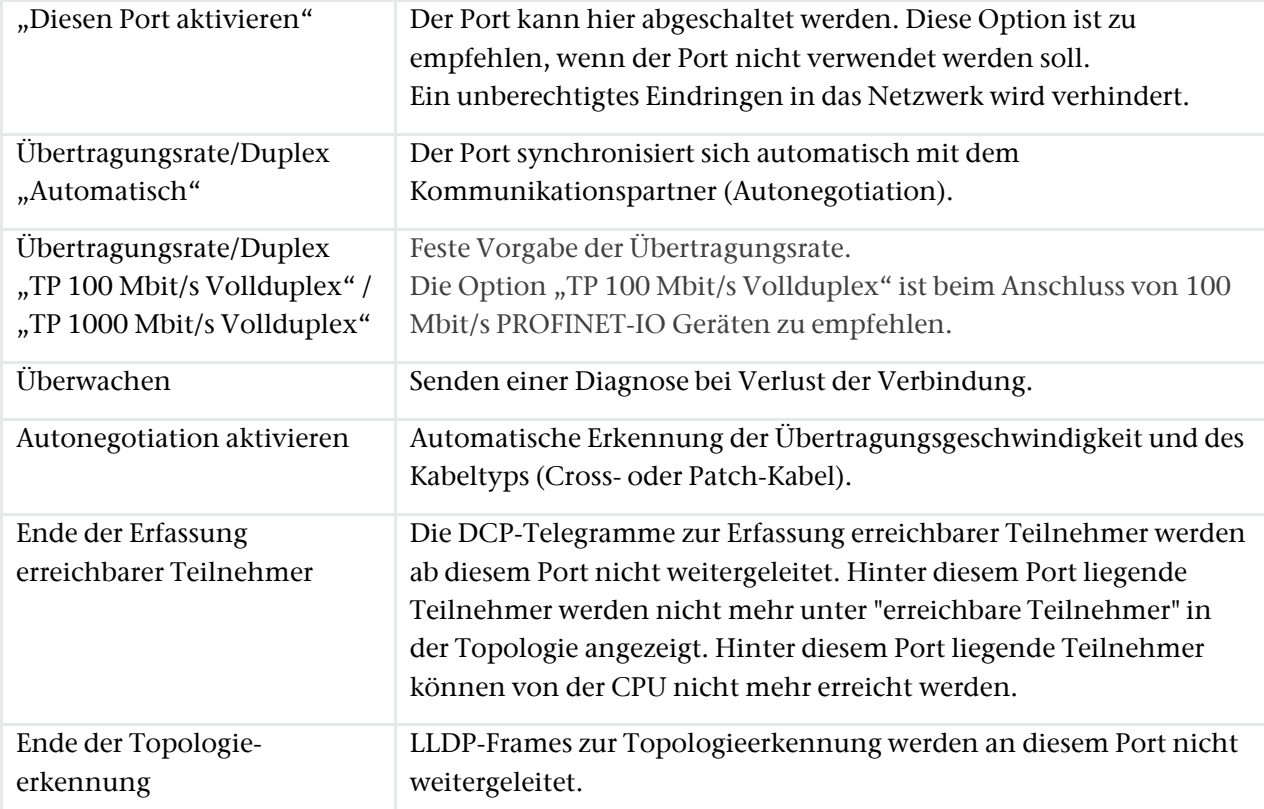

### <span id="page-7-0"></span>4.5 Verwendung von SFP-Modulen

Im FLEXtra PROFINET-Switch FO können bis zu vier SFP-Transceiver gesteckt werden (SFP1 – SFP4). Jeder SFP-Transceiver ist ein getrennter Port im Switch (Ports 13 – 16).

Der FLEXtra PROFINET-Switch FO hat keinen Hersteller Lock-In, d.h. es können SFP-Module von beliebigen Herstellern verwendet werden (Einschränkungen siehe unten).

Da es eine Vielzahl von Herstellern und SFP-Transceivern am Markt gibt, können wir aber nicht für alle Transceiver eine Funktionsgarantie geben.

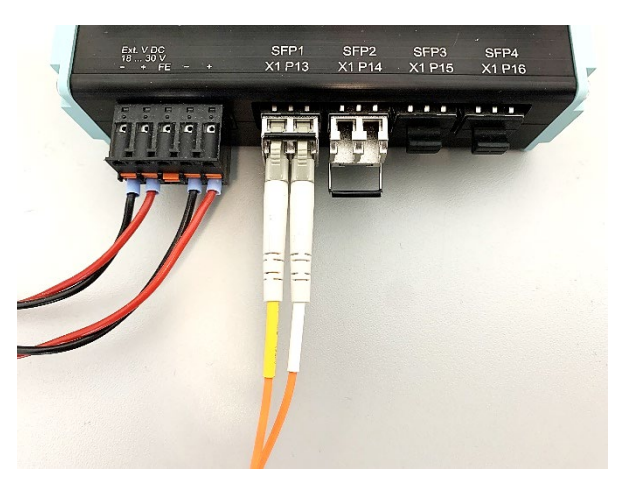

Die Firma Helmholz bietet folgende mit dem FLEXtra PROFINET Switch FO getestete SFP Transceiver Module an:

700-997-1AM01 SFP Transceiver 1000 MBit/s, Singlemode 1310 nm, LC-Anschluss, bis zu 10 km 700-997-1AN01 SFP Transceiver 1000 MBit/s, Singlemode 1310 nm, LC-Anschluss, bis zu 40 km 700-998-1AD01 SFP Transceiver 1000 MBit/s, Multimode 850 nm, LC-Anschluss, bis zu 500 m 700-998-1AG01 SFP Transceiver 1000 MBit/s, Multimode 1310 nm, LC-Anschluss, bis zu 2 km

Bitte achten Sie darauf, dass auf der Gegenseite der Glasfaserverbindung ein SFP-Transceiver mit gleichen technischen Daten verwendet wird.

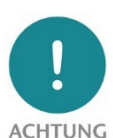

Der FLEXtra PROFINET-Switch unterstützt aktuell nur SFP-Transceiver mit einer Übertragungsgeschwindigkeit von 1000Mbit/s.

#### Der FLEXtra PROFINET-Switch FO unterstützt keine SFP+ Transceiver.

Zum Stecken eines SFP-Transceivers muss die Schutzkappe am SFP-Einschubschacht entfernt werden. Bitte heben sie die Schutzkappe auf, für den Fall, dass der SFP-Transceiver wieder herausgenommen wird. Die Schutzkappe verhindert dann, dass Schmutz den leeren SFP-Schacht verunreinigt und es dadurch zu Funktionsstörungen kommen kann.

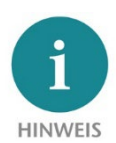

SFP-Transceiver können auch gesteckt werden ,wenn der FLEXtra PROFINET-Switch FO mit Spannung versorgt ist und auf den anderen Ports Betrieb ist. Der Switch erkennt neu gesteckte SFP-Module automatisch und nimmt diese in Betrieb.

Die Port-Eigenschaften entsprechen denen der RJ45-Ports (siehe Seite [7\)](#page-6-0). Aktuell kann aber als Übertragungsgeschwindigkeit für SFP-Port nur 1000Mbit/s genutzt werden und Autonegotiation steht bei FO nicht zur Verfügung.

#### <span id="page-8-0"></span>4.6 Dem PROFINET-Switch einen Namen zuweisen

Wenn die Konfiguration des FLEXtra PROFINET-Switche FO im Hardwarekonfigurator des Engineering-Tools abgeschlossen ist, kann diese in die SPS eingespielt werden.

Damit der FLEXtra PROFINET-Switch vom PROFINET-Controller (CPU) gefunden werden kann, muss der PROFINET-Gerätename dem FLEXtra PROFINET-Switch zugewiesen werden. Dafür verwenden Sie die Funktion "Gerätename zuweisen" welche Sie mit der rechten Maustaste oder im Menü Online erreichen können, wenn der FLEXtra PROFINET-Switch angewählt ist.

Mit dem Button "Liste aktualisieren" kann das Netzwerk nach PROFINET-Teilnehmer durchsucht werden. Mit "Name zuweisen" kann der PROFINET-Gerätename dem Gerät zugewiesen werden.

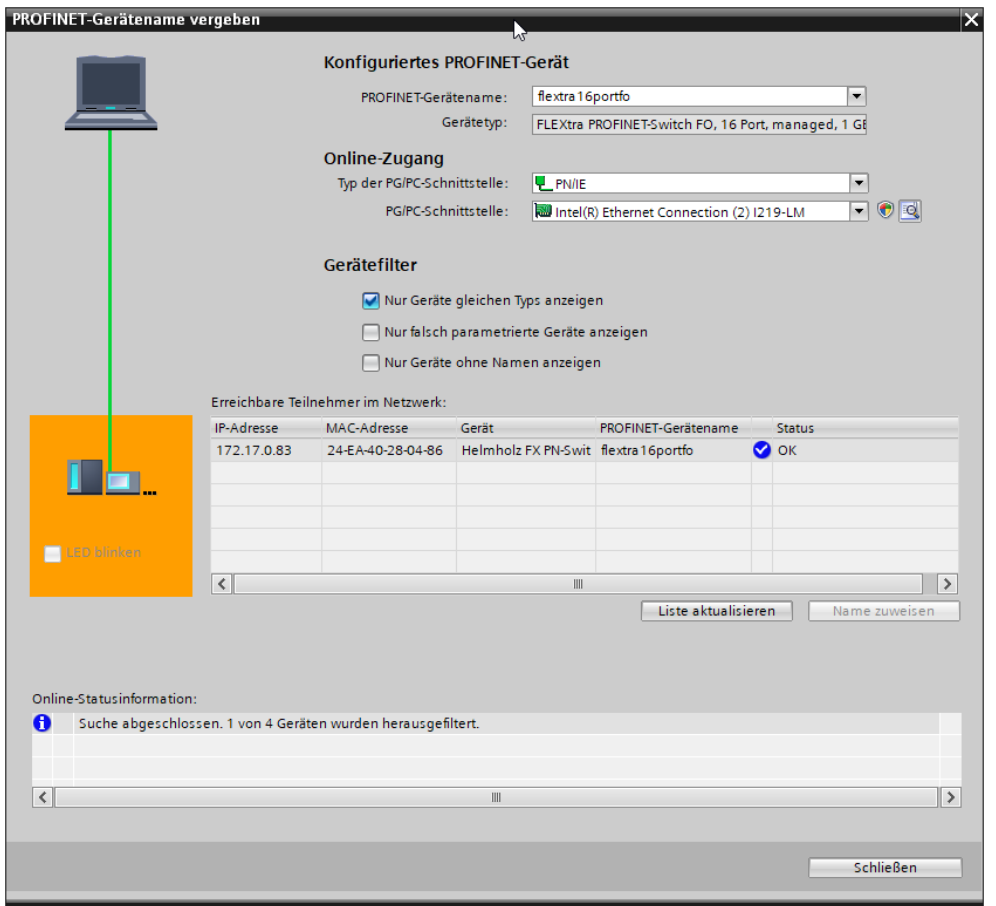

Die eindeutige Identifikation des FLEXtra PROFINET-Switchs wird hier durch die MAC-Adresse des Gerätes gewährleistet. Die MAC-Adresse des Gerätes ist auf der Gerätefront des FLEXtra PROFINET-Switches ablesbar.

Hat der FLEXtra PROFINET-Switch den richtigen PROFINET-Namen erhalten, dann wird er durch die SPS erkannt und konfiguriert. Ist die Konfiguration korrekt verlaufen, sollte die PROFINET "BF"-LED aus sein.

Zum Setzen des PROFINET-Namens kann auch das Helmholz IPSet Tool verwendet werden, welches kostenfrei von der Helmholz Webseite heruntergeladen werden kann. Scannen Sie nachfolgenden QR-Code, um IPSet-Tool herunterzuladen:

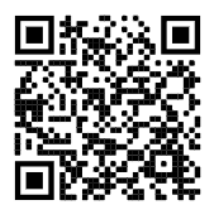

### <span id="page-9-0"></span>4.7 Diagnose über das Webinterface

Über das Webinterface kann der Zustand des FLEXtra PROFINET-Switch abgefragt und weitere Funktionen konfiguriert werden. Des Weiteren kann über das Webinterface ein Firmwareupdate durchgeführt werden.

Das Webinterface ist bedienbar, sobald das Gerät eine Netzwerkkonfiguration hat. Als URL muss die IP-Adresse des Geräts angegeben werden.

Im folgenden Login-Dialog ist der Benutzername "admin" und das Passwort ist die Seriennummer des FLEXtra PROFINET-Switch, welche an der Geräteseite abgelesen werden kann. Beim erstmaligen Login ist das Standardpasswort zu ändern.

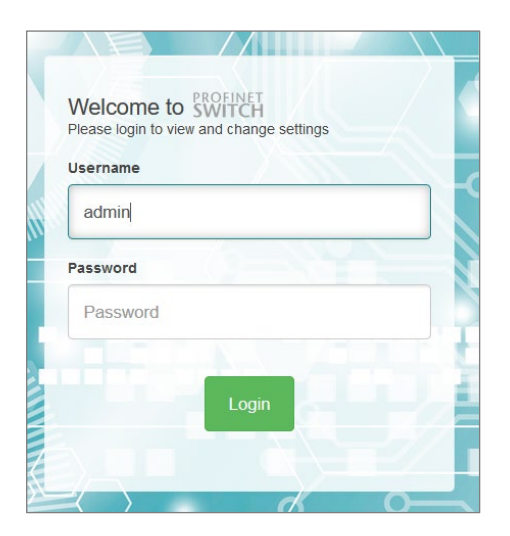

#### <span id="page-9-1"></span>4.7.1 Port Status

Auf der Startseite nach dem Login wird der Status aller Ports als Übersicht angezeigt:

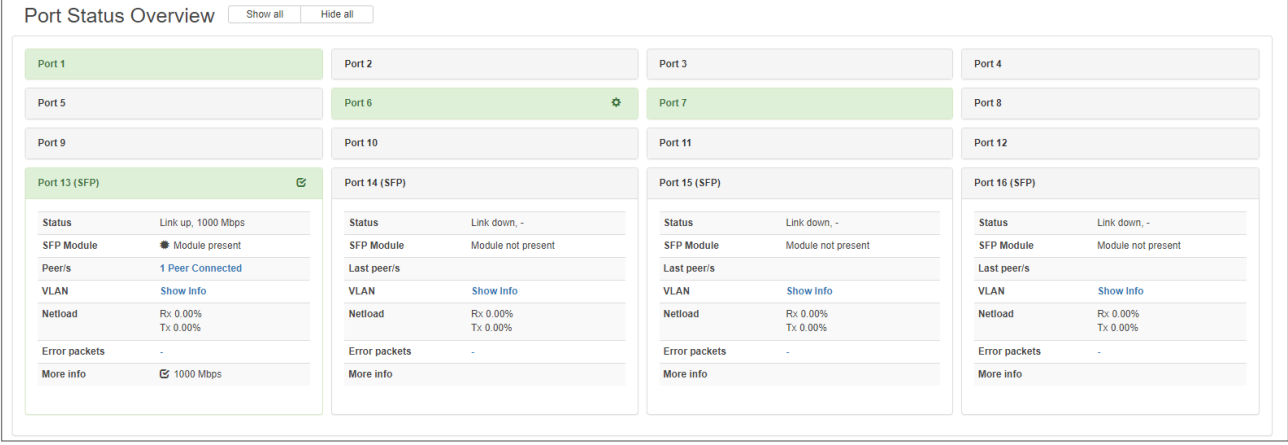

#### <span id="page-9-2"></span>4.7.2 SFP-Port Information

Im Menü "Switch/SFP Status" können die vom Switch aus dem SFP-Transceiver ausgelesenen Informationen eingesehen werden.

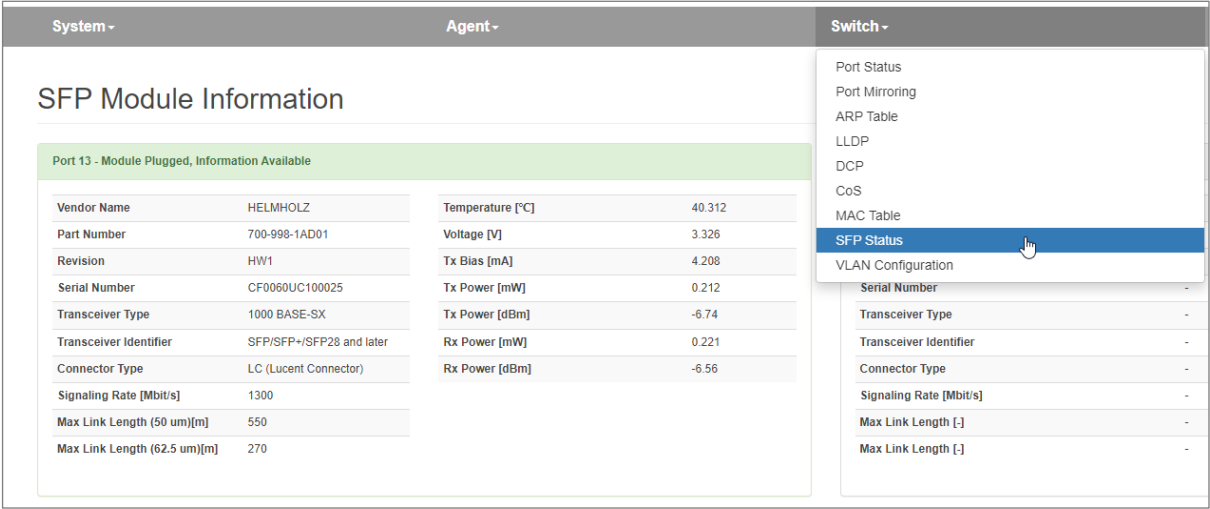

Weitere Informationen zum Webinterface können dem Handbuch entnommen werden.

## <span id="page-10-0"></span>5 Diagnose über LEDs

Die zwei System LEDS "PWR", "RUN" und die beiden PROFINET-LED "BF" und "SF" zeigen den Systemzustand des Switch an. Nach dem Einschalten oder einem Reset sind alle 4 LEDs für ca. 5 Sekunden dauerhaft eingeschaltet, um den Hochlaufvorgang anzuzeigen.

Die LEDs P1-P16 zeigen den Status der Ports an.

#### <span id="page-10-1"></span>5.1 System LEDs

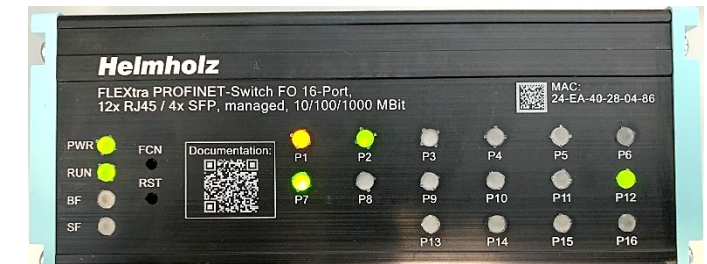

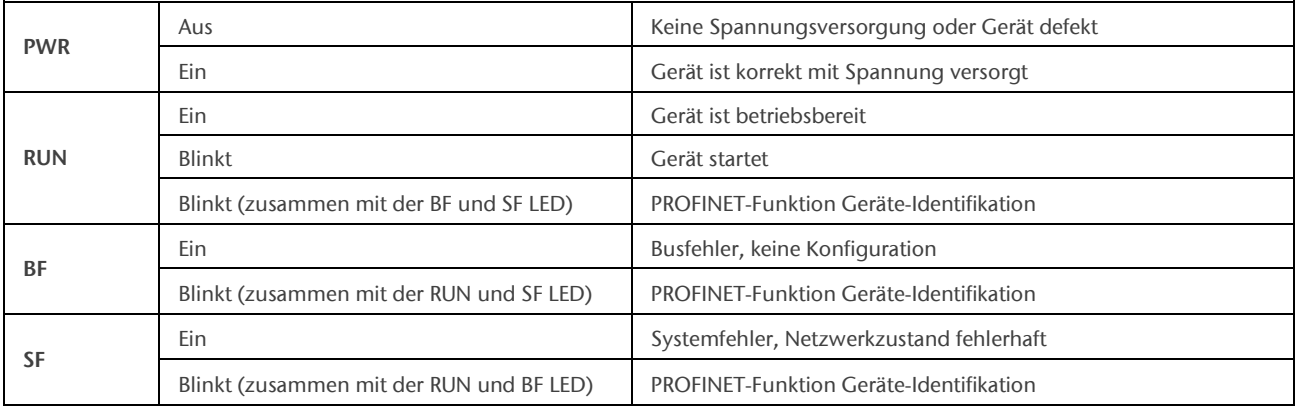

#### <span id="page-10-2"></span>5.2 Ethernet LEDs P1 – P12 (RJ45)

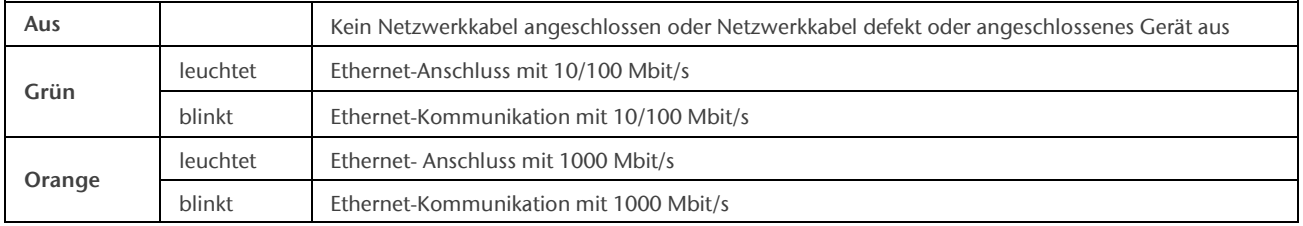

#### <span id="page-10-3"></span>5.3 FO LEDs P13 – P16 (SFP1-4)

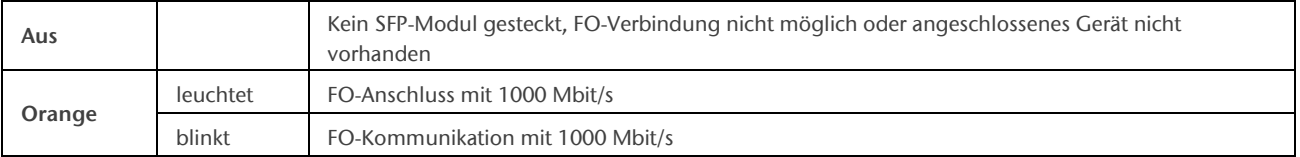

## <span id="page-10-4"></span>6 Funktion der Taster

Der "RST"-Taster löst einen sofortigen Neustart des PROFINET Switches aus, bei dem alle gespeicherten Einstellungen erhalten bleiben. Ein Neustart wird durch das dauerhafte Leuchten aller 4 Status-LEDs angezeigt.

Mit dem "FCN"-Taster kann der PROFINET Switch auf Werkseinstellungen zurückgesetzt werden. Wird der "FCN"-Taster während der Hochlaufphase des Switches oder nach einem Reset gedrückt, leuchten die grüne "PWR" und die orange "SF"- LED dauerhaft. Das zeigt an, dass der Switch die Werkseinstellung geladen hat. Nach dem Loslassen des Tasters wird der Switch neu gestartet wird.

# <span id="page-11-0"></span>7 Technische Daten

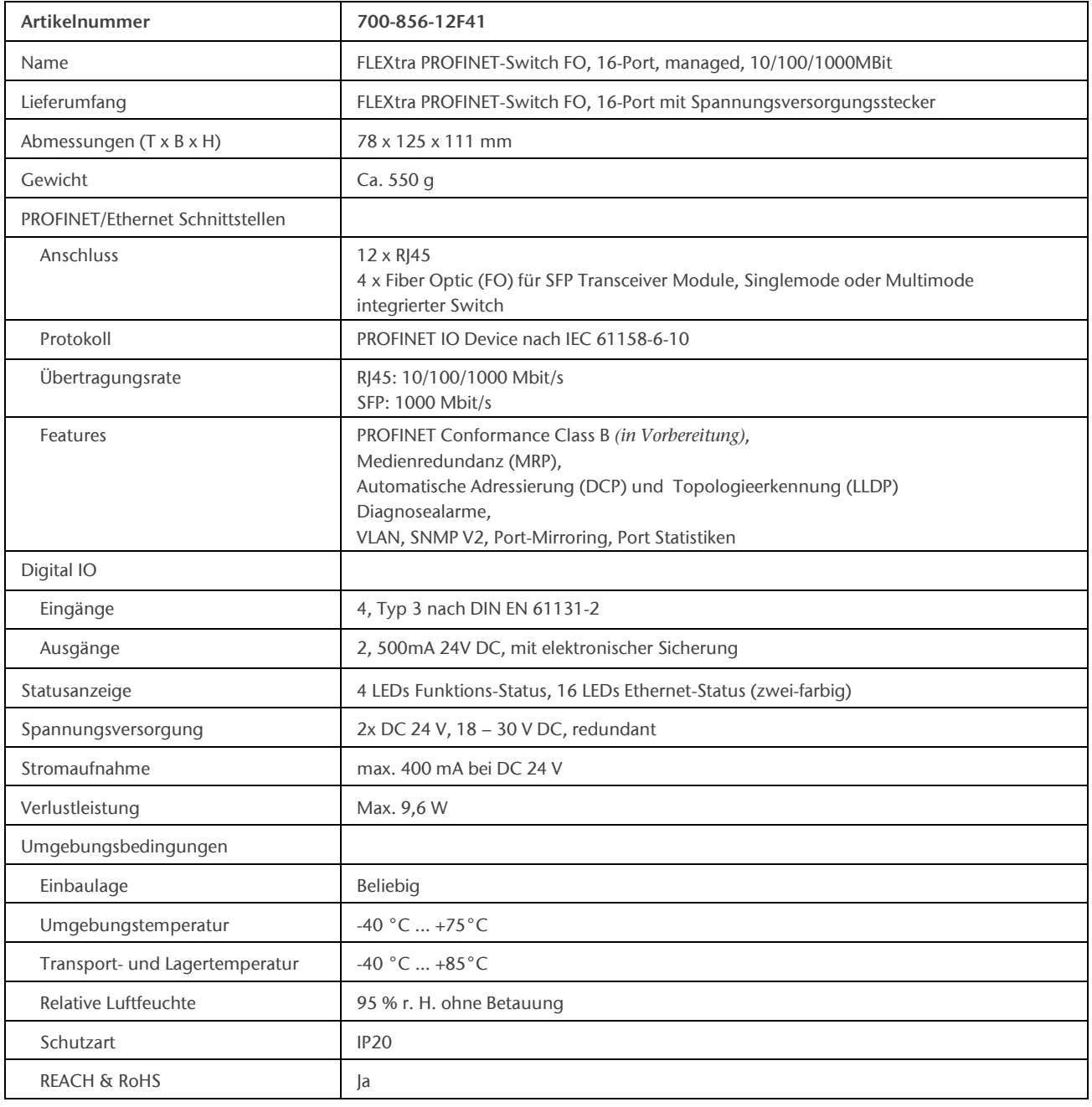

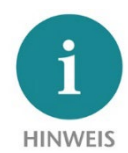

Der Inhalt dieses Quick Start Guides ist von uns auf die Übereinstimmung mit der beschriebenen Hard- und Software überprüft worden. Da dennoch Abweichungen nicht ausgeschlossen sind, können wir für die vollständige Übereinstimmung keine Gewährleistung übernehmen. Die Angaben in diesem Quick Start Guide werden jedoch regelmäßig aktualisiert.

Bitte beachten Sie beim Einsatz der erworbenen Produkte jeweils die aktuellste Version des Quick Start Guides, welche im Internet unte[r www.helmholz.de](http://www.helmholz.de/) einsehbar ist und auch heruntergeladen werden kann.

Unsere Produkte enthalten unter anderem Open Source Software. Diese Software unterliegt den jeweils einschlägigen Lizenzbedingungen. Die entsprechenden Lizenzbedingungen einschließlich einer Kopie des vollständigen Lizenztextes lassen wir Ihnen mit dem Produkt zukommen. Sie werden auch in unserem Downloadbereich der jeweiligen Produkte unter [www.helmholz.de](http://www.helmholz.de/) bereit gestellt. Weiter bieten wir Ihnen an, den vollständigen, korrespondierenden Quelltext der jeweiligen Open Source Software gegen einen Unkostenbeitrag von Euro 10,00 als DVD auf Ihre Anfrage hin Ihnen und jedem Dritten zu übersenden. Dieses Angebot gilt für den Zeitraum von drei Jahren, gerechnet ab der Lieferung des Produktes.

Unsere Kunden sind uns wichtig, wir freuen uns über Verbesserungsvorschläge und Anregungen. Sollten Sie Fragen zur Verwendung des Produktes haben, wenden Sie sich bitte telefonisch an den Helmholz Support oder schreiben Sie eine E-Mail an **support@helmholz.de**.

Alle in diesem Dokument gezeigten Markenzeichen oder genannten Marken sind Eigentum der jeweiligen Inhaber bzw. Hersteller. Die Darstellung und Nennung dienen ausschließlich der Erläuterung der Verwendung- und Einstellmöglichkeiten der hier dokumentierten Produkte.